# e-Civeles

# **GUIDA ALL'USO**

# Progetto Competenze Digitali e Valori Interculturali in Ambienti di e-Learning (e-Civeles)

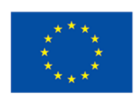

Co-funded by the Erasmus+ Programme of the European Union

Autori: Jannicke Baalsrud; Anindya Fatima - BIBA / J. Jesús Delgado; M. Purificación Subires – UMA Traduzione: Massimo Bardus - ULE

Questo progetto è stato finanziato con il sostegno della Commissione Europea. Il contenuto di questa pubblicazione riflette il punto di vista dei soli autori, e la Commissione non può essere ritenuta responsabile per qualsiasi uso che possa essere fatto delle informazioni in essa contenute.

### **Breve descrizione del Gioco**

Questo è un gioco educativo per aiutare le persone in viaggio e per conoscere virtualmente un luogo. Nel gioco ci sono 4 città/livelli da esplorare: 1) Évora (Portogallo); 2) Antequera (Spagna); 3) Udine (Italia); 4) Velenje (Slovenia). È possibile scegliere la città da esplorare dal menu principale (Figura 1)

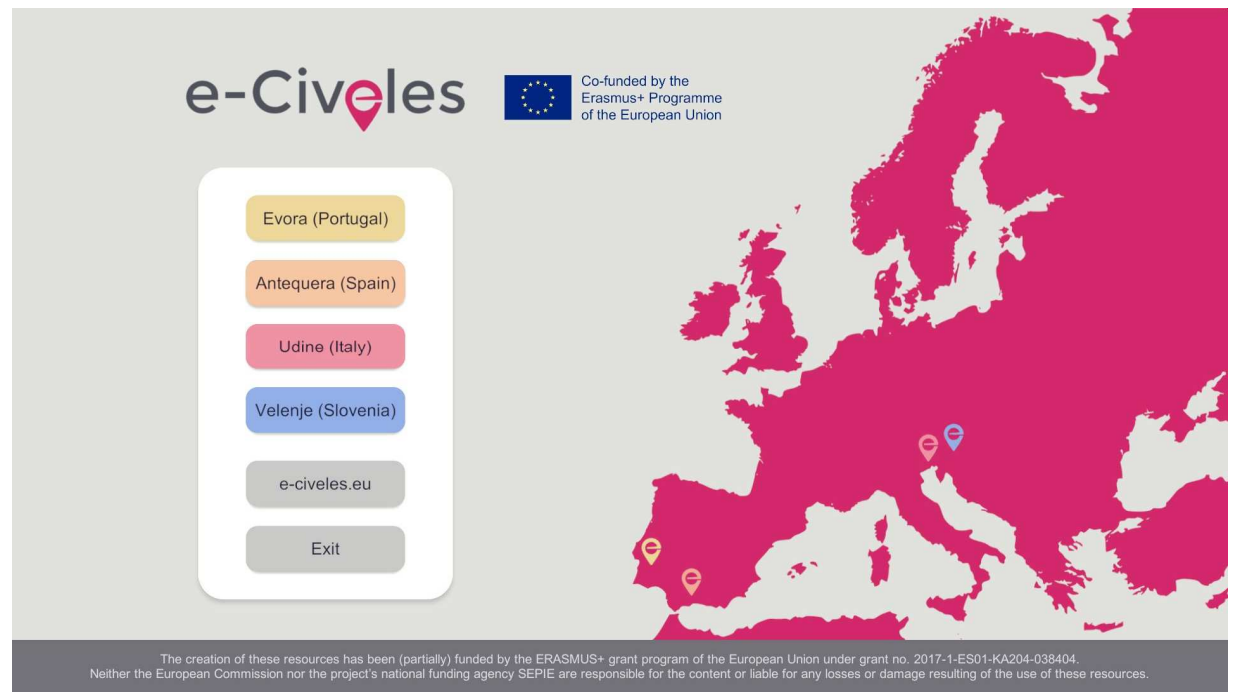

Figura 1. Menù principale

Sul punto di partenza, l'utente può vedere alcuni "jump pads" (puntini) di colore rosa e gli edifici in grigio e di altro colore a seconda della città (ad es. marrone chiaro ad Antequera). I punti di interesse (siti storici) da trovare in una città sono quelli di quel colore speciale: giallo ad Évora, marrone chiaro ad Antequera, rosso a Udine e blu a Velenje. I "jump pads" rosa permettono di tele trasportarsi in un'altra parte della città per trovare nuovi punti di interesse.

Ogni città ha 10 monumenti o luoghi significativi da esplorare. Per aprire la porta d'uscita della città successiva, i giocatori dovranno raccogliere almeno cinque immagini di monumenti della città attuale per passare a quella successiva. Vicino ad ogni monumento, ci sono dei "jump pads" per il trasporto veloce da un luogo all'altro lontani tra di loro.

È necessario utilizzare anche il tablet virtuale, cliccando con il tasto destro del mouse. Utilizzando il tablet è possibile:

- Vedere le immagini da raccogliere intorno ai punti di interesse (ci sono 3 foto diverse intorno ad ogni monumento) (modalità macchina fotografica rosa)
- Vedere l'area dall'alto (modalità luogo rosa)

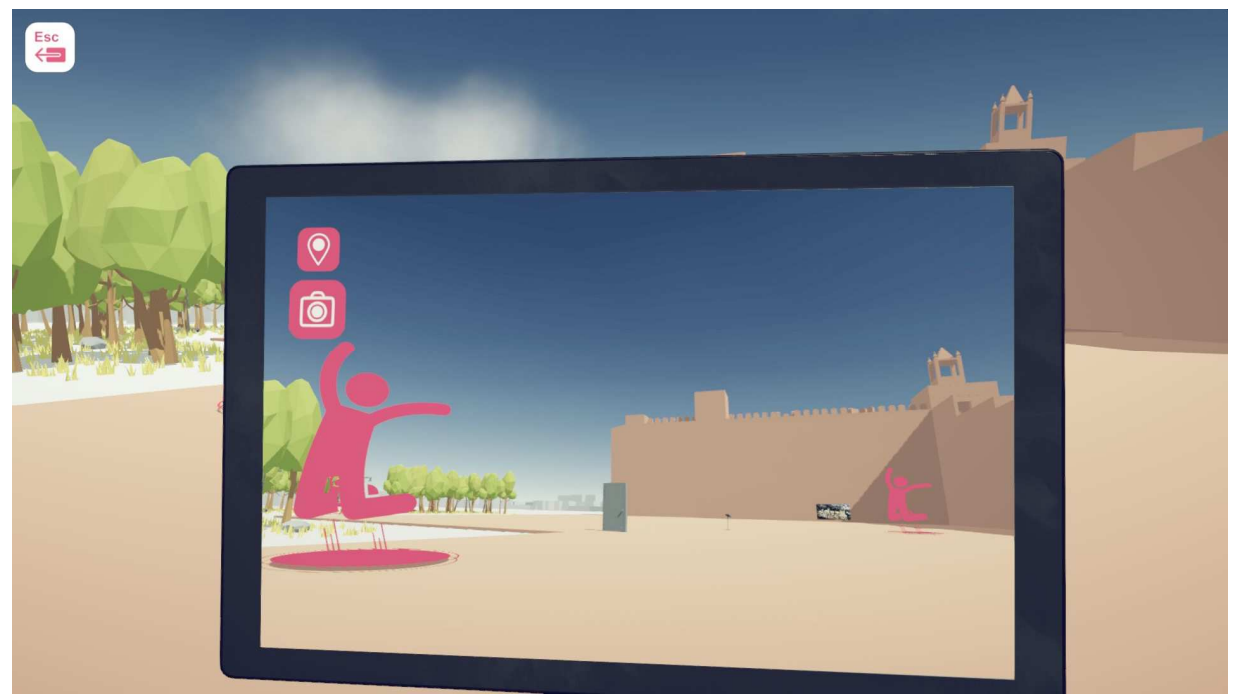

Figura 2: tablet virtuale in modalità fotocamera che guarda il punto di interesse del Castello di Antequera. Nel mezzo ci sono i "jump pads" e la porta di uscita

L'edificio marrone chiaro sulla destra in figura 2 è un punto di interesse; le silhouette rosa su un cerchio indicano i "jump pads" e la porta (che è chiusa all'inizio del gioco) è l'uscita della città verso la successiva. Questa porta verrà aperta quando il giocatore troverà e raccoglierà almeno 5 foto intorno ai punti di interesse (edifici storici).

Nella figura 3 una vista dello scenario dall'alto.

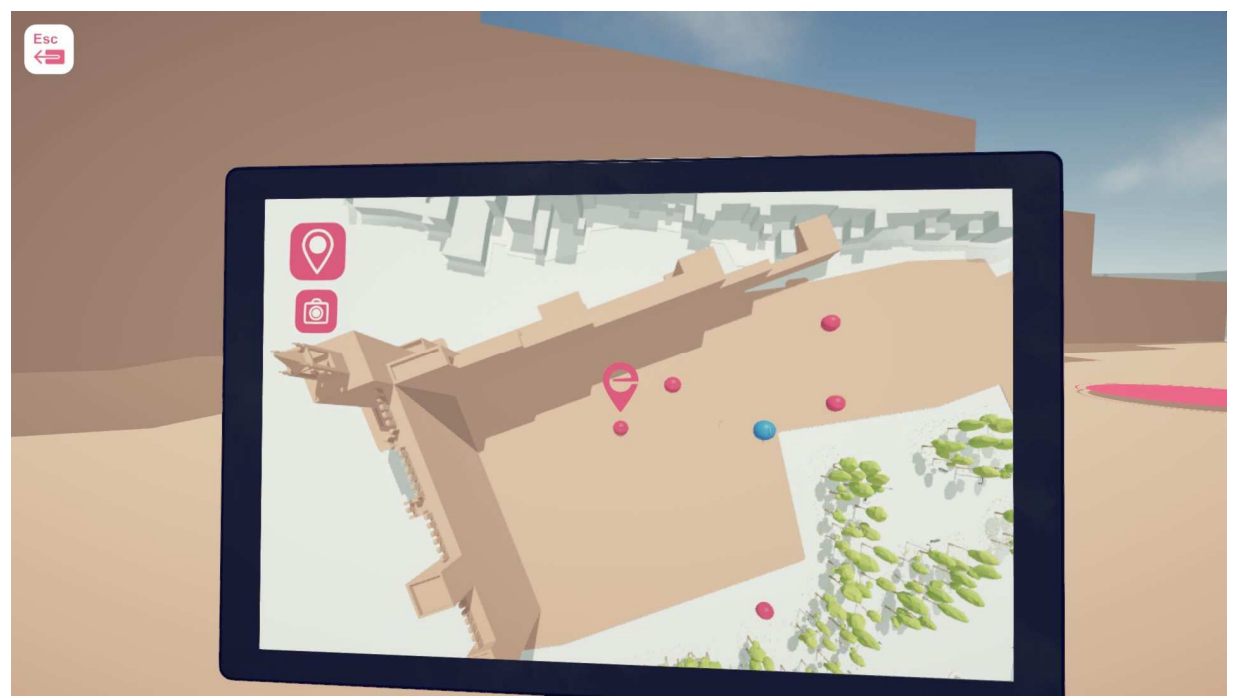

Figura 3: tablet virtuale in modalità punto di localizzazione dove il giocatore (al centro) è vicino al punto di interesse Castello di Antequera. I "jump pads" sono punti rosa e la porta di uscita è un punto blu

Si può vedere la città dall'alto mentre si utilizzano i "jump pads" verso altri luoghi della città (Figura 4), dove gli edifici grigi sono quelli di base della città e gli edifici di colore diverso e costruiti con un po' più di dettaglio sono i punti di interesse.

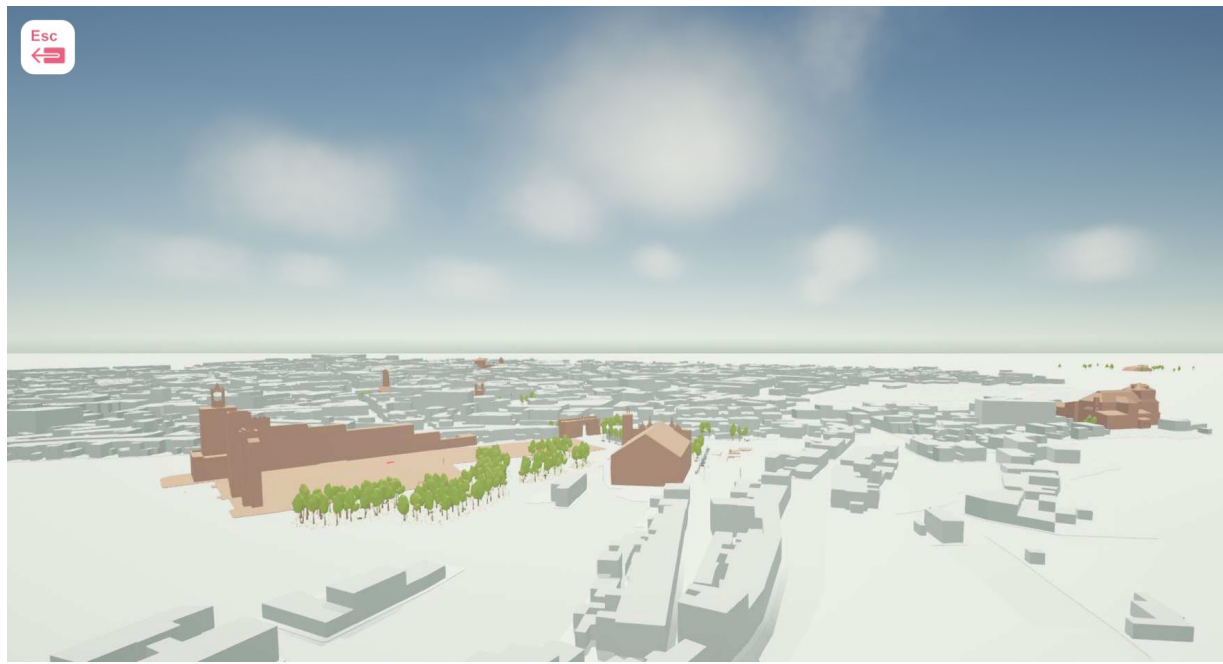

Figura 4: vista di Antequera dall'alto durante il salto da un punto d'interesse ad un altro

## **Inizio del Gioco**

Nel punto di partenza di una città, il giocatore vedrà una porta chiusa, che può essere aperta dopo aver raccolto 5 immagini di quella città (Figura 2). Vicino alla porta, si possono trovare dei "jump pads" per il trasporto veloce verso altre aree della città dove si trovano nuovi punti di interesse. Si possono anche usare i "jump pads" per tornare da quei siti a quelli precedenti.

#### **Movimento**

Come ogni gioco in prima persona, anche qui i movimenti sono simili. I tasti direzionali funzionano per muoversi a destra, a sinistra, in avanti e all'indietro. Il mouse serve per cambiare la direzione della telecamera e la vista (Figura 5). Se lo si desidera, si possono anche usare i tasti freccia.

#### Movimento

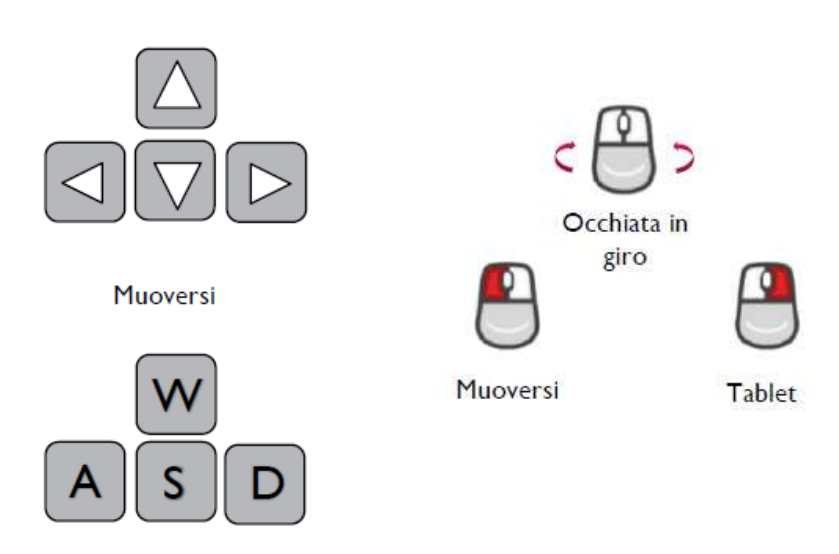

Figura 5: tasti principali per il movimento

Ora potete spostarvi in città ed esplorarla. In ogni città ci sono 10 monumenti. Intorno ad ogni monumento ci sono 3 foto. I giocatori devono aprire il loro tablet virtuale in modalità fotocamera per vederle e raccoglierle una per una.

### **Raccogliere le fotografie**

Quando il giocatore apre il tablet virtuale in modalità fotocamera, le immagini da raccogliere vengono rivelate attraverso di essa. L'immagine viene evidenziata per una facile identificazione, mentre il lettore riceve un feedback audiovisivo sull'immagine da raccogliere. Una volta raccolta, l'immagine scompare.

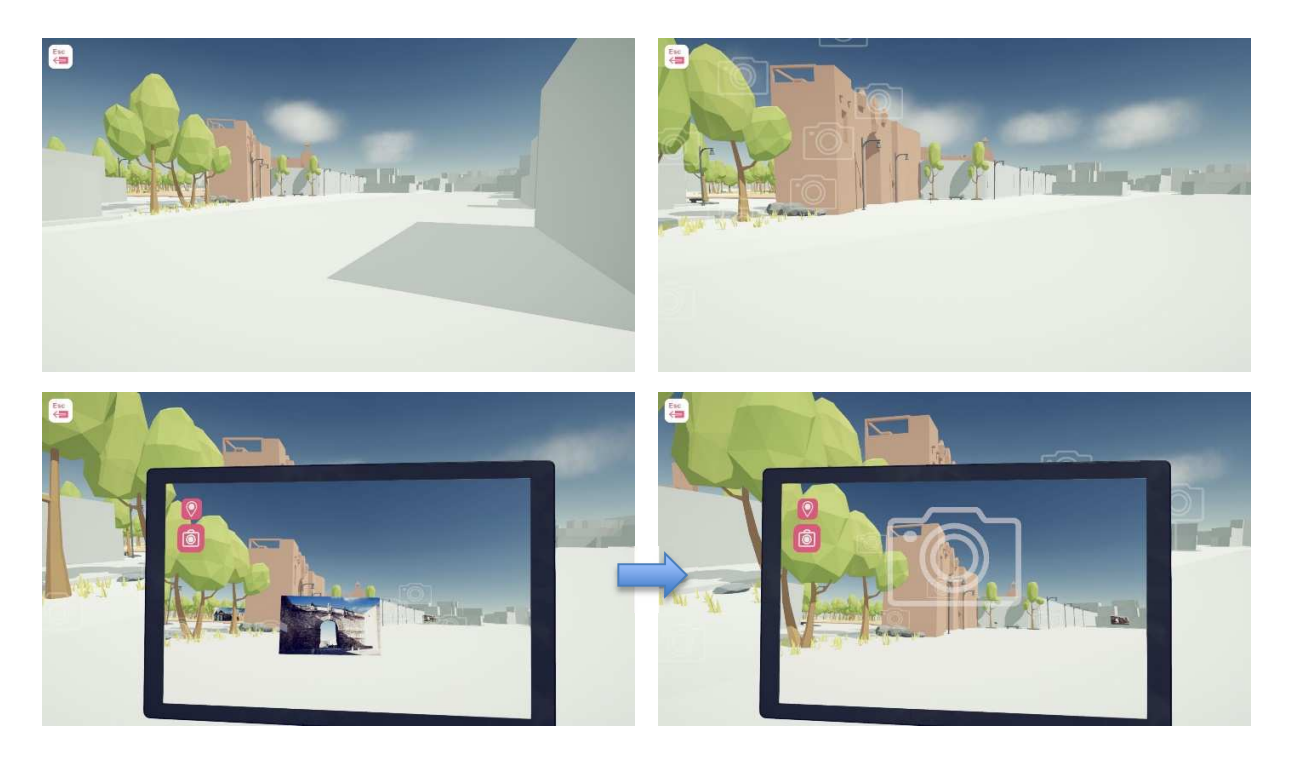

Figura 6: Raccogliere una fotografia

Esplorare la città. Un effetto appare vicino a una foto (macchine fotografiche galleggianti) e si può aprire il tablet virtuale in modalità fotocamera per rivelare e raccogliere la foto. Una volta scomparsa, la foto è stata raccolta.

### **Click destro col mouse per aprire il tablet virtuale**

Lo strumento più importante e necessario per giocare è il tablet virtuale. Cliccando con il tasto destro del mouse si apre questo strumento. Permetterà al giocatore di accedere alle mappe, di vedere gli oggetti nascosti come le foto e di trovare più facilmente i "jump pads" tramite icone, che non sono disponibili nella vista normale.

Durante l'uso della videocamera, i giocatori possono scorrere verso l'alto e passare alla vista dall'alto della mappa per localizzare i monumenti e i "jump pads" da quella prospettiva (vedi figura 3). È utile per il giocatore quando non riesce a trovare i punti di interesse o i "jump pads".

#### **Come trovare le porte d'uscita con la fotocamera**

L'icona di e-Civeles aiuta ad aprire la porta al livello successivo dopo aver raccolto la quantità minima di immagini in una città (che sono 5).

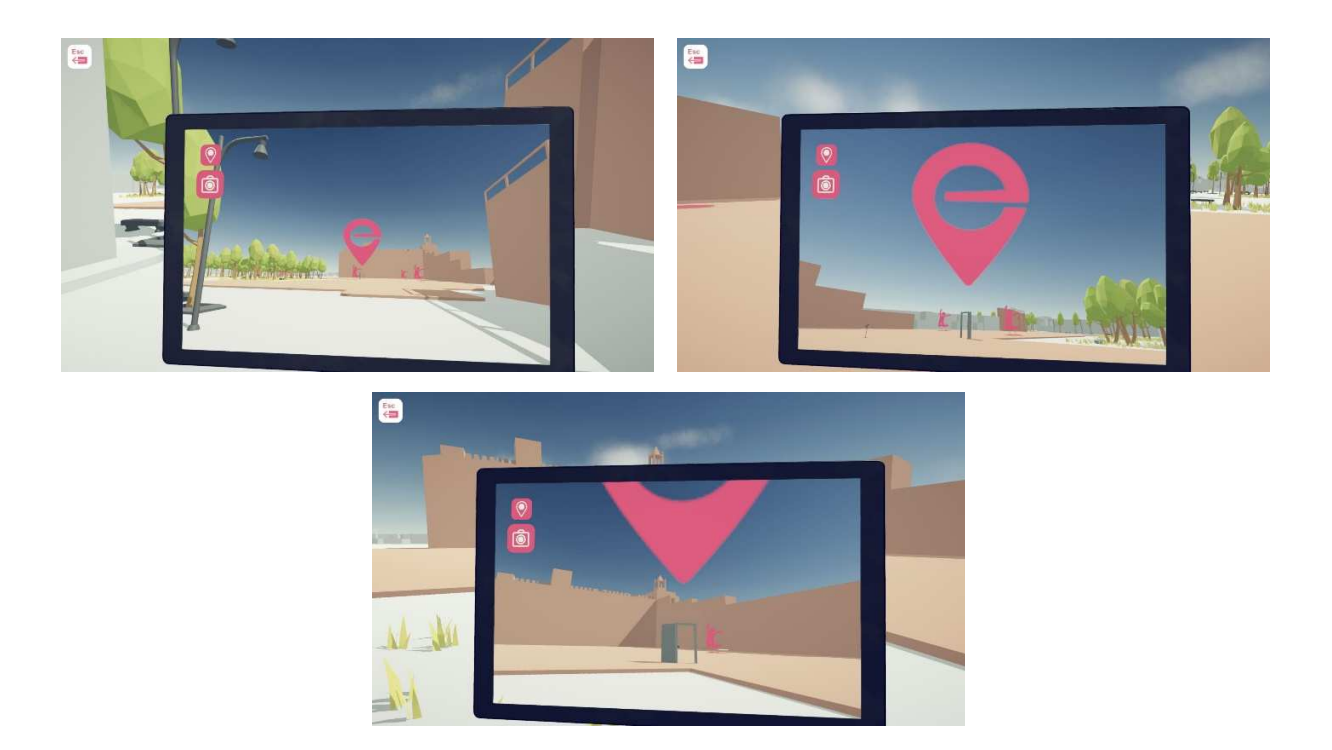

Figura 7: la porta d'uscita dopo aver trovato e raccolto le 5 fotografie

Utilizzate la fotocamera per vedere il grande simbolo di e-Civeles per trovare la porta di uscita (appare solo se viene raggiunto il numero minimo di foto raccolte)

### **Diagramma del Gioco**

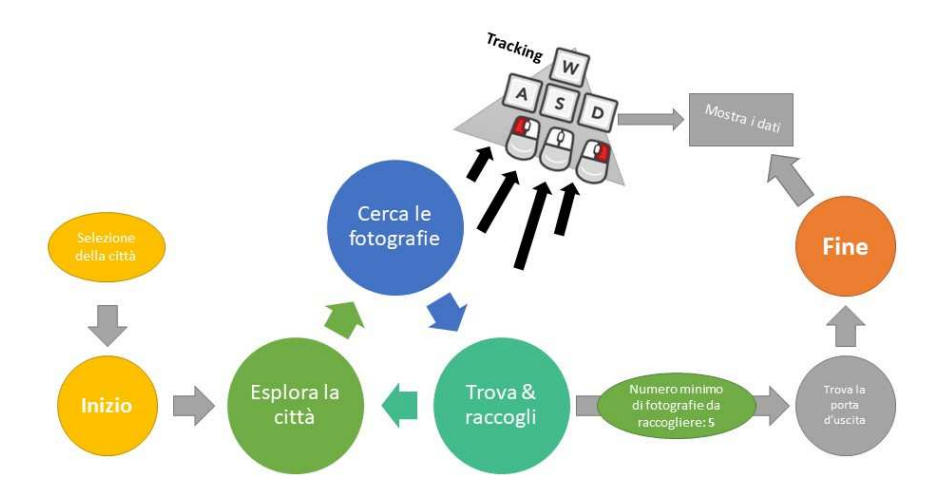

Figura 8: diagramma del gioco

Selezione della città Inizio Esplora la città Cerca le fotografie Trova & raccogli Numero minimo di fotografie da raccogliere: 5 Trova la porta d'uscita Fine Mostra i dati

Comunque, anche se la porta si apre dopo aver raccolto almeno 5 fotografie, si può continuare a raccogliere altre fotografie (ci sono 30 foto diverse in ogni città) prima di andare alla porta e uscire.

#### **"Jump pads"**

I "jump pads" sono un mezzo di trasporto veloce nel gameplay. Ci sono diversi "jump pads" vicino alla porta o in posizione di partenza per portare il giocatore in un punto di interesse lontano. Accanto ad ogni monumento, ci sono tre "jump pads". I puntini blu portano il giocatore in un luogo lontano e quelli verdi lo riportano alla porta iniziale.

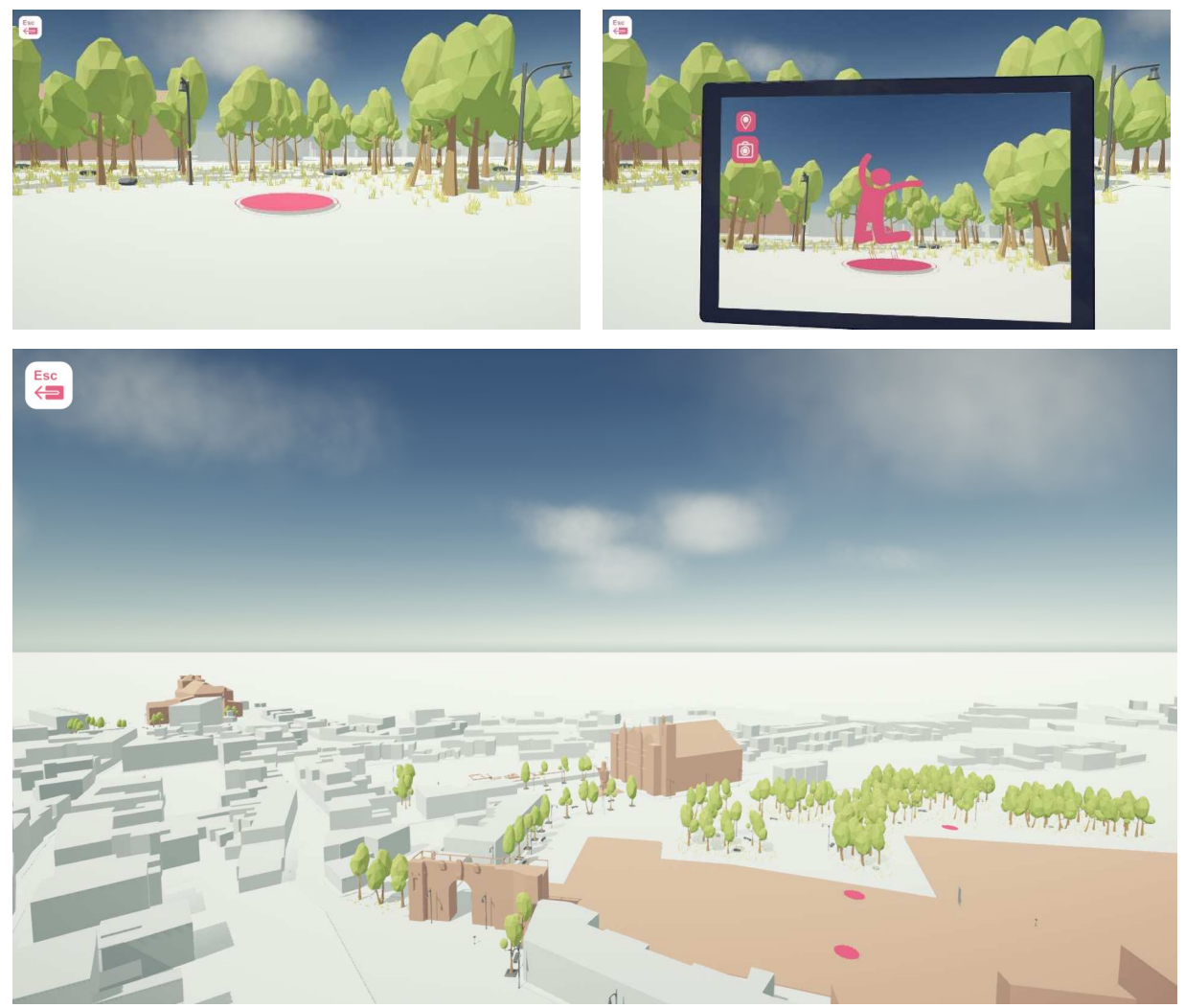

Figura 9: "Jump pads"

Quelli rosa portano a luoghi della città più lontani Quelli blu vi riportano indietro In modalità fotocamera si possono notare i puntini nella città

# **Codice QR presso i Punti d'Interesse**

Ogni punto di interesse ha un proprio codice QR. Il giocatore può vederlo aprendo la modalità fotocamera nel tablet virtuale quando si trova vicino ad essa. I giocatori possono usare il loro smartphone o i veri tablet digitali per scansionare il codice QR. Questo li indirizzerà direttamente verso i siti web dove sono memorizzate tutte le informazioni dettagliate su quel punto d'interesse specifico.

A volte è necessario ruotare il dispositivo mobile di 90 gradi (nel caso in cui il dispositivo non sia in grado di visualizzare la pagina collegata in modo leggibile)

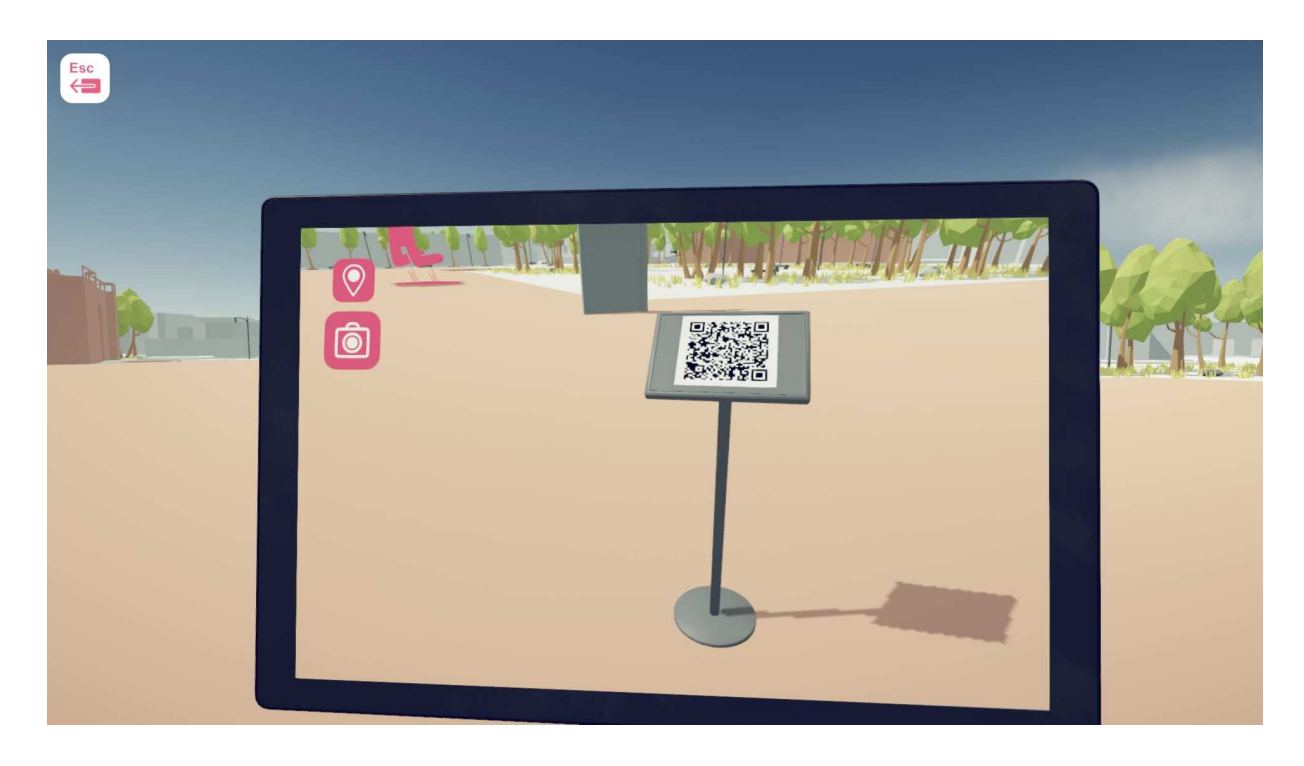

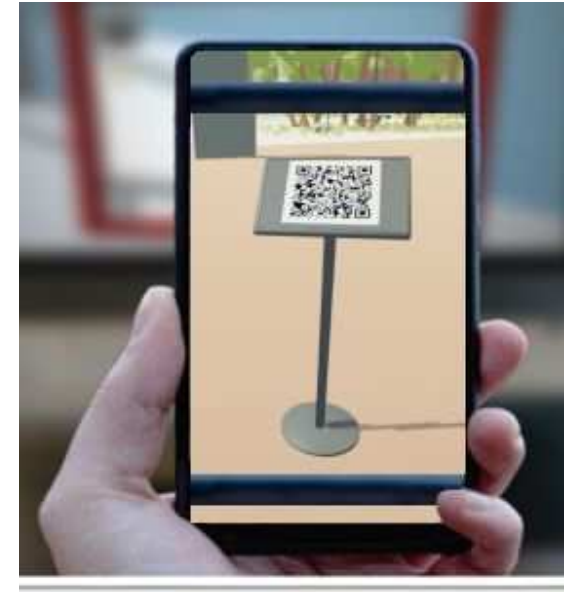

Figura 10: Scansione di un codice QR attraverso uno smartphone

## **Tracciamento dei Dati**

Al completamento di ogni livello, apparirà una schermata con i dati statistici degli input della tastiera e del mouse che si sono utilizzati per completare quel livello. La schermata si presenta come in figura 11.

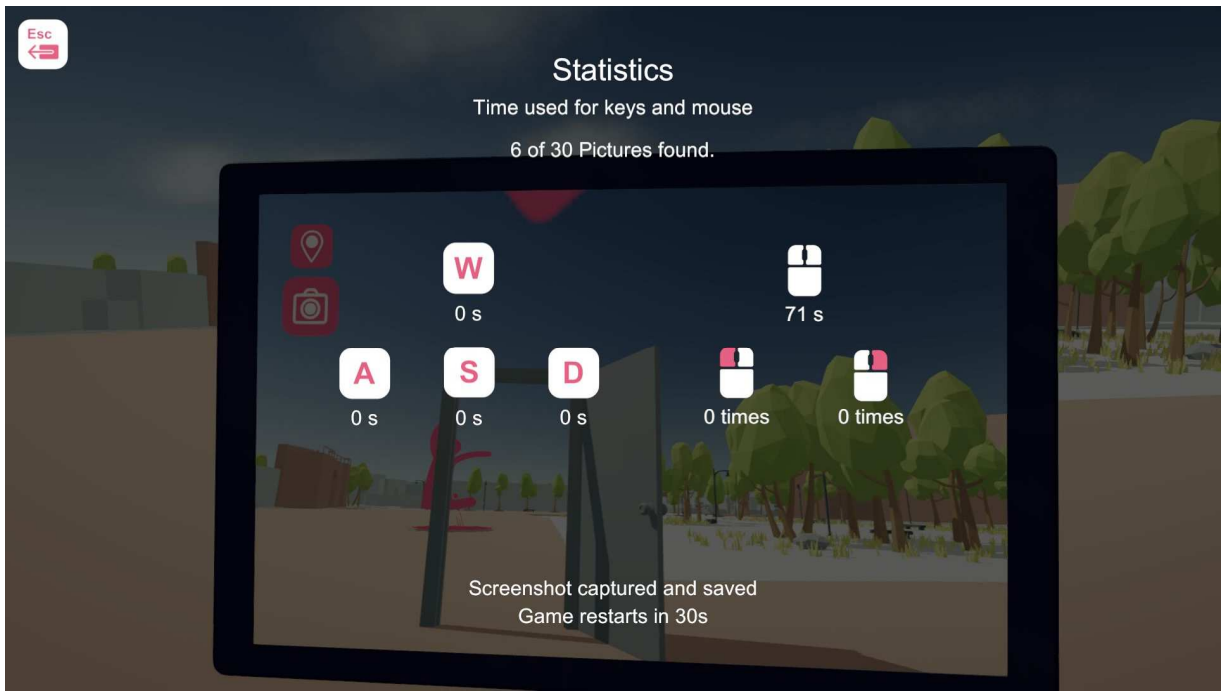

Figura 11: Screenshot dei dati di input da tastiera e mouse

Lo screenshot di cui sopra si trova anche nella cartella dei dati del gioco. Queste informazioni potrebbero essere utilizzate dagli insegnanti per analizzare il miglioramento dei loro studenti, se lo desiderano.

# **Pulsante RESET**

#### **Per resettare l'intero gioco e ripartire dall'inizio cliccare il tasto "J".**

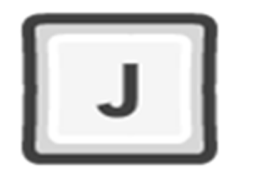

Il giocatore tornerà alla sua posizione di partenza senza perdere i suoi risultati pregressi. Solo l'amministratore/insegnante ne sarà a conoscenza.